## KINDERGARTEN GRADES

Kindergarten does not have classes; they only have a homeroom.

Kindergarten does not have grades; they only have Skill Sets.

To Enter Skills Set Grades.

Main Menu Bar go to my classroom.

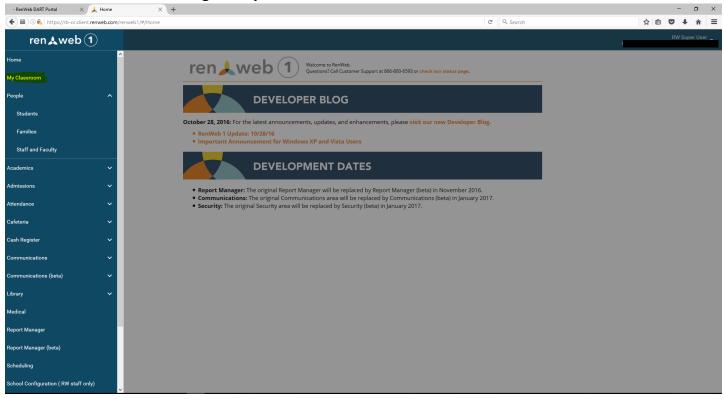

- Filter by term and Choose Kindergarten Class.
- Drop down to Report Card Class

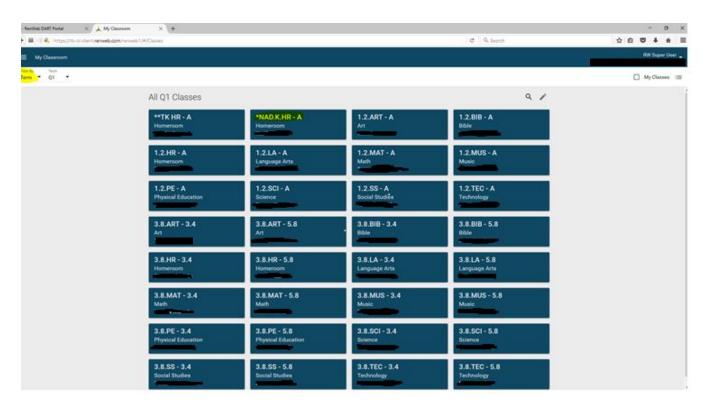

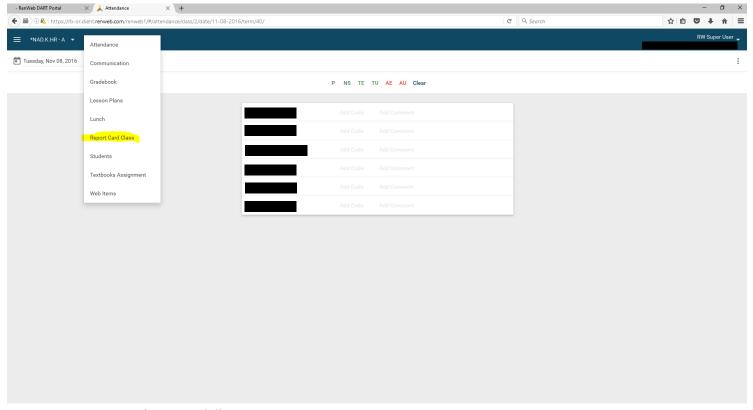

• Drop down to Skill Sets

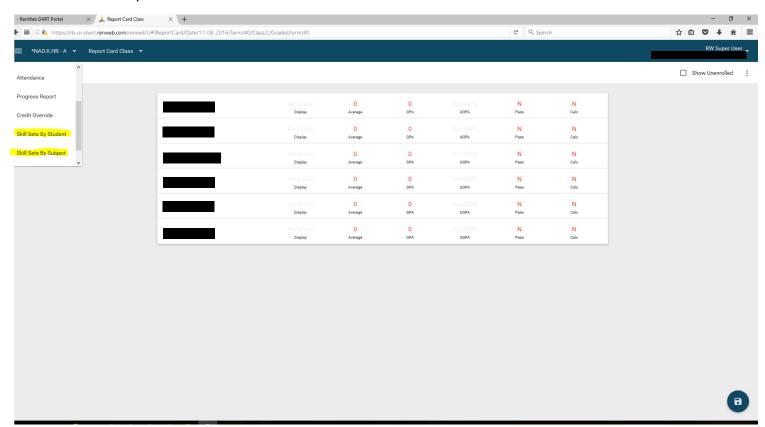

- Enter Grades of
  - o I-Independently
  - P-Progressing
  - NT-Needs more time
  - Don't forget to Save (blue button on bottom)

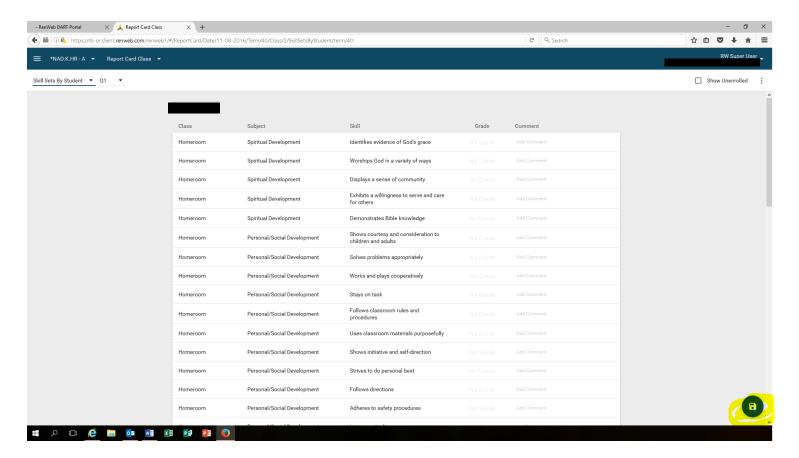

### TWO OPTIONS TO PRINT

#### 1. Main Menu

a. Report Card Student

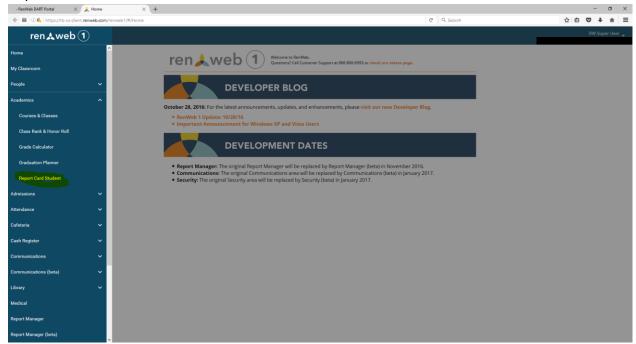

### b. Select a student

i. Print in upper right hand corner

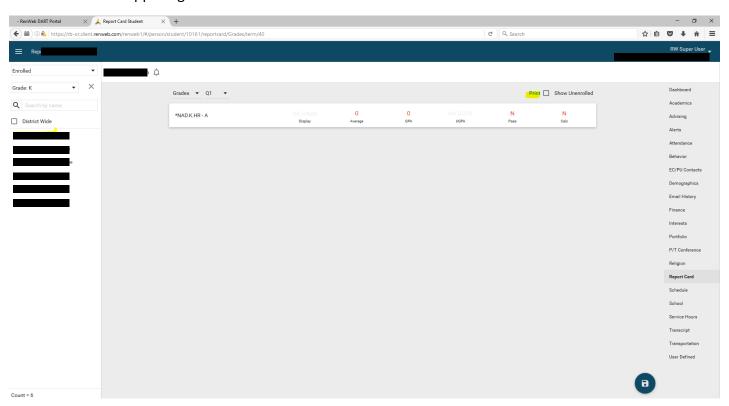

### 2. Main Menu

- a. Report Manager
- b. Academics
- c. Report Card(Web)
- d. Select a grade
- e. Double arrow over all students from Selection List to Selected List
- f. Print
- g. CTRL P to Print after Step H

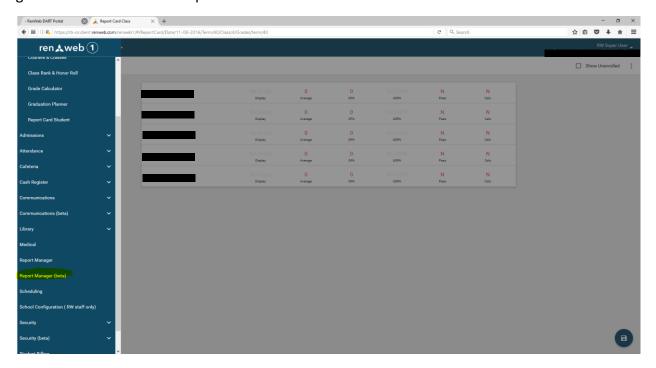

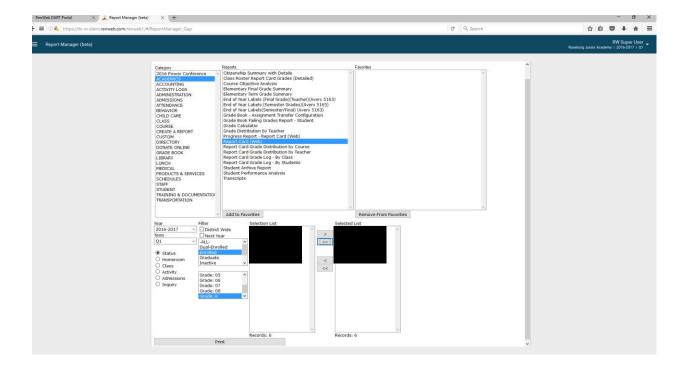

## G. Select Print

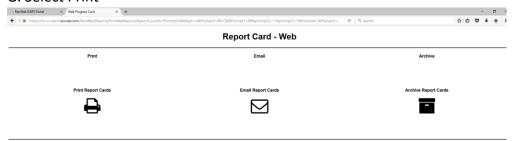

# H. Select NAD/K-SDA\_Current.cfm for Template

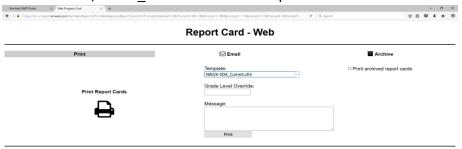